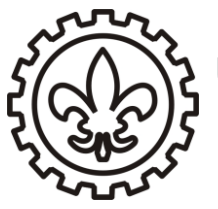

**Laboratório de Eletricidade** Prof. Dr. Carlos Renato Menegatti

Experimento 5

# **Osciloscópios e Geradores de Função**

#### **Objetivos**

- Familiarizar com o uso de osciloscópios e geradores de função, explorando suas principais funções;
- Relação dos valores de PICO e RMS de uma tensão alternada;

### **Experimento**

### **Parte 1: Familiarização com os equipamentos**

1 – Ligue o osciloscópio e gerador de função. Conecte a saída do gerador de função (1 fig. 2 ou fig. 3) a entrada do canal 1 do osciloscópio (6 – fig. 1). 2 – Construa os seguintes sinais com o gerador de função:

a) Uma onda senoidal com amplitude  $V_p = 1$  V e frequência 100 Hz; b)Uma onda senoidal com amplitude  $V_p = 3.5$  V e frequência 500 KHz;

c) Uma onda quadrada com amplitude  $V_p = 2$  V e frequência 300 Hz;

d)Uma onda quadrada com amplitude  $V_p = 2$  V e frequência 1 Hz;

**OBS: Ajuste o controle vertical (escala de tensão: 1 fig. 1) e o controle horizontal (escala de tempo: 4 da fig. 1) do osciloscópio com valores apropriados para cada item. Por exemplo: item a) escala de tensão de 500 mV e de tempo 2,5 ms. Faça um esboço de todas as ondas observadas.**

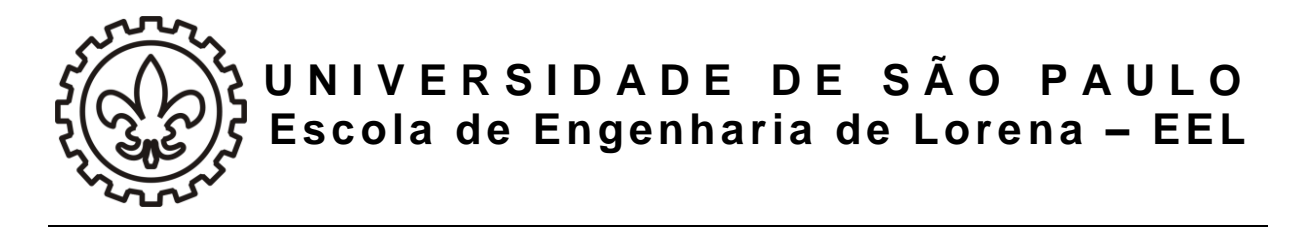

#### **Parte 2: Relação entre valores RMS e valor de pico da tensão.**

Os valores de tensão medidos até agora com o osciloscópio são conhecidos como valores de pico, ou Vp. Na representação temporal uma tensão alternada é escrita como v(t) =  $V_p cos(\omega t + \varphi)$ .

Quando medimos uma tensão alternada com o multímetro, estamos medindo o valor RMS (root mean square) da tensão. As grandezas RMS são definidas pela raiz quadrada da média temporal do quadrado de uma grandeza, ou seja:

$$
I_{rms} = \sqrt{\langle I^2 \rangle} = \sqrt{\frac{1}{T} \int_0^T I_p^2 \cos^2(\omega t) dt} = \frac{I_p}{\sqrt{2}}
$$
  

$$
V_{rms} = \sqrt{\langle V^2 \rangle} = \sqrt{\frac{1}{T} \int_0^T V_p^2 \cos^2(\omega t) dt} = \frac{V_p}{\sqrt{2}}
$$

3 a) Para este experimento, gere agora uma onda senoidal  $V_p = 4$  V e frequência 100 Hz. Utilizando um multímetro com a função A/C habilitada meça a tensão do gerador de função. Verifique que a tensão medida com o multímetro  $V_{\rm rms}$  obedece a relação acima.

3 b) Repita a medida a cima com uma onda senoidal  $V_p = 4$  V e frequência 10 KHz. Oque podemos concluir com estas medidas?

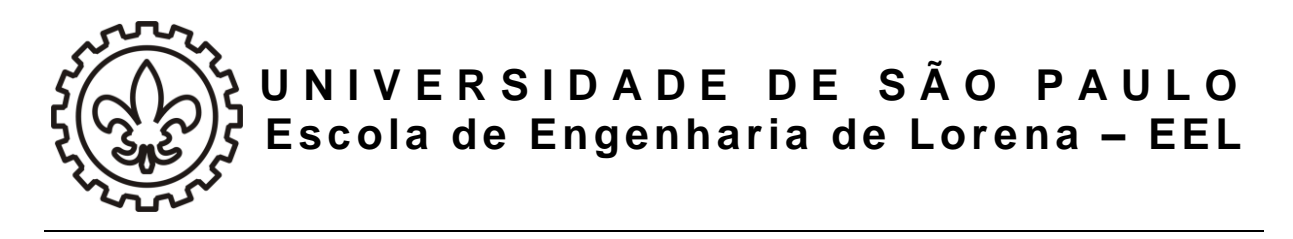

# **ANEXO I:**

*Guia Rápido: Osciloscópio Digital e Gerador de Função*

# **1 - Principais Funções do Osciloscópio Digital**

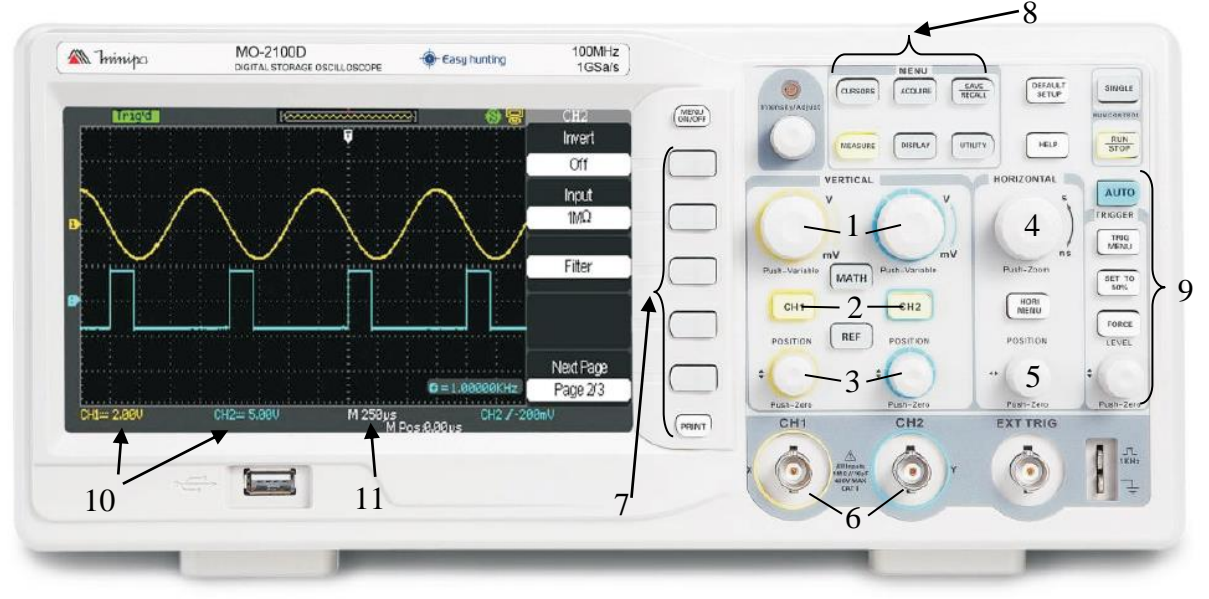

**Figura 1: Painel do osciloscópio digital Minipa MO-2100D**

- 1 **Volts/div:** escolhe a escala vertical (controle independente para cada canal)
- 2 **CH1 – CH2:** Habilita ou desabilita um canal
- 3 **Controle vertical:** move o traço verticalmente
- 4 **Segundos/div:** escolhe a escala horizontal (base de tempo)
- 5 **Controle horizontal:** move o traço horizontalmente
- 6 **CH1 – CH2:** conector BNC para entrada do sinal dos canais 1 e 2
- 7 e 8 **Botão de menu e opções:** Acessa diversas funções do osciloscópio
- 9 **Seção de Trigger:** Ajusta as condições de trigger do osciloscópio.

10 - **Display de escala vertical:** Mostra os valores das escalas verticais dos canais 1 e 2. Ajustadas pelos botões "2".

11 - **Display de escala horizontal:** Mostra o valor da escala horizontal. Ajustada pelo botão 4.

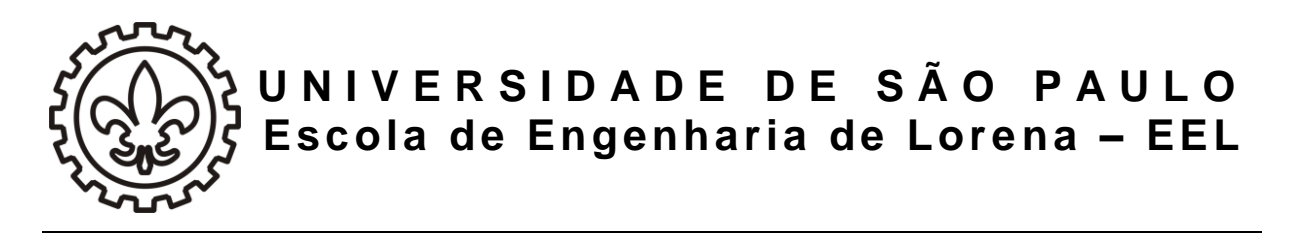

## **2 - Geradores de função**

### **Modelo 1**

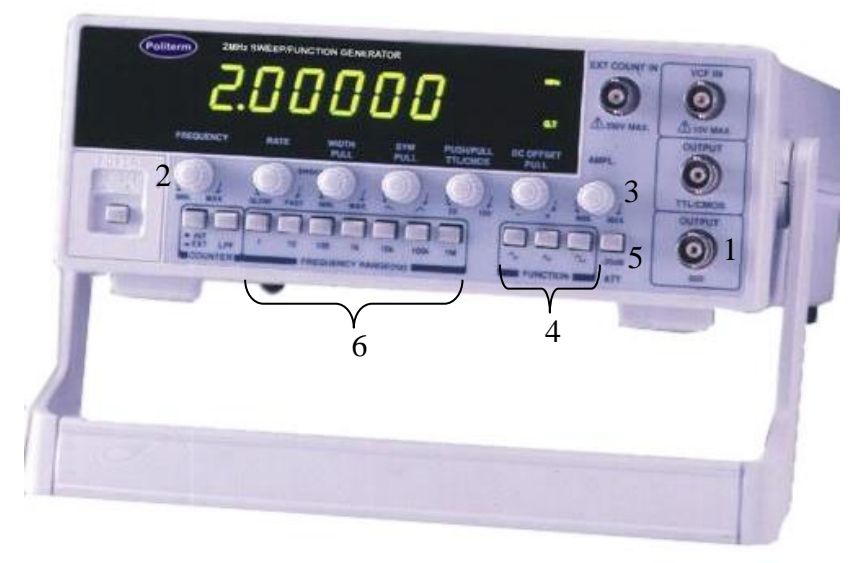

**Figura 2: Painel do gerador de função Politerm FG-8102**

- 1 **OUTPUT (50 Ω):** conector BNC para saída de sinal
- 2 **FREQUENCY:** Ajuste de frequência
- 3 **AMPL.:** Ajuste de Amplitude
- 4 **FUNCTION:** Escolhe a forma de onda (senoidal, quadrada ou triangular)
- 5 **-20DB:** Atenuador do sinal de saída (20 dB)

6 – **FREQUENCY RANGE:** Escolhe a faixa de frequência de trabalho (0,2 Hz a 2 MHz)

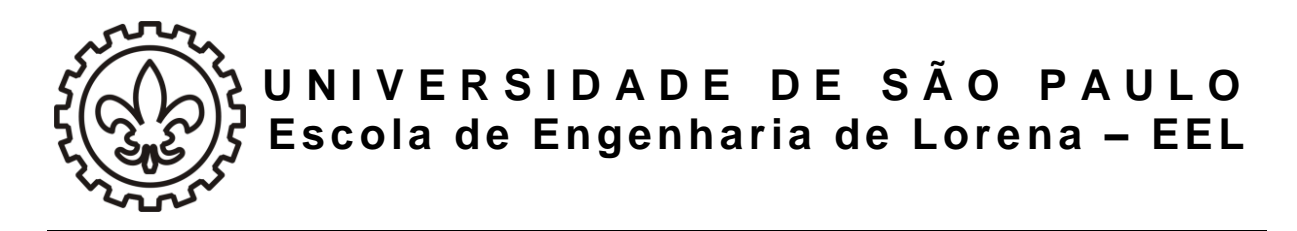

**Modelo 2**

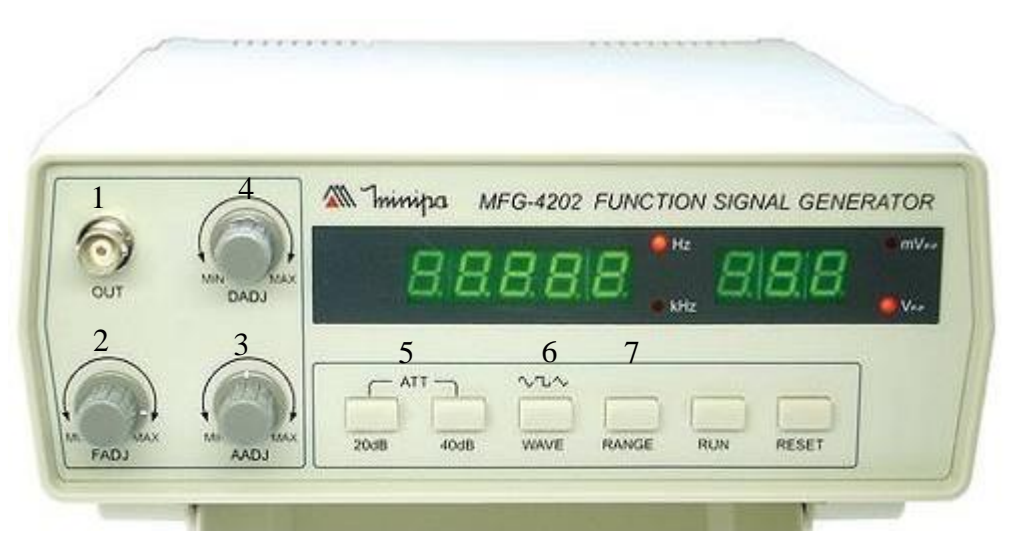

**Figura 3: Painel do gerador de função Minipa MFG-4202**

- 1 **OUT:** conector BNC para saída de sinal
- 2 **FADJ:** Ajuste de frequência
- 3 **AADJ:** Ajuste de Amplitude
- 4 **DADJ:** Controle do Duty Cycle
- 5 **ATT:** Atenuadores do sinal de saída (20 e 40 dB)
- 6 **WAVE:** Escolhe a forma de onda (senoidal, quadrada ou triangular)
- 7 **RANGE:** Escolhe a faixa de frequência de trabalho (0,2 Hz a 2 MHz)